# **ALLEN&HEATH** iLive ACE Option AP7652

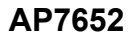

### **Instructions**

### Part number **M-ACE-A**

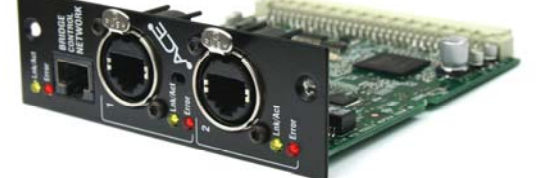

**Note** For firmware **V1.5** this option is not supported in the iLive Surface RAB2 module Port B. The only option supported in Surface Port B is the **MMO** module (ADAT, iDR link).

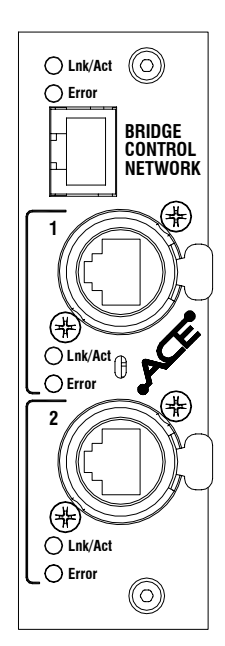

**M-ACE** is one of several plug-in card options that may be fitted to the iLive Series. It can provide a multi channel digital audio and network control link between two MixRacks or between a MixRack and Surface using a single CAT5 cable. **ACE** offers an alternative to EtherSound and other networking standards providing a digital audio snake for situations where point-to-point rather than distributed network connection is required.

**ACE** (Audio and Control over Ethernet) is a proprietary Allen & Heath system for transporting control and audio between MixRacks or between MixRack and Surface using standard RJ45 connectors and CAT5e Ethernet cable. It allows very low latency point-to-point connection of up to 64 audio channels in both directions. It can transport network control (TCP/IP Ethernet) over the same connection meaning that just one cable may be used to link devices. Cable length is up to 120m (400') depending on cable type .

**Lnk/Act** Yellow indicator flashes steadily to indicate that the network is linked and active. It lights solid if the port is connected to a second cable available as a redundant link.

**Error** Red indicator lights when a connection or data error is detected. It is normal for it to light briefly when the cable is plugged or unplugged.

**BRIDGE CONTROL NETWORK** Lets you link to a NETWORK port so that the Ethernet control can be transported over the same cable. A short network link cable is provided with the kit. If you do not need the network connection between the devices then leave this unplugged. If you use the bridge make sure there is no additional NETWORK cable connection between the devices.

**ACE Port 1** Use a CAT5 cable to connect to the **ACE** port on the other device.

**ACE Port 2** A second port is available for optional redundant backup connection using a second cable. There is no interruption to the audio when switching between main and redundant connection.

### **Fitting to iDR-32 and iDR-48**

These MixRacks and the T Series surfaces already have one ACE port built in for linking audio and control to/from a connected Surface. The **M-ACE** card option may be fitted to Port B to add a second **ACE** connection for linking audio between MixRacks.

Make sure the MixRack is switched off. Remove the 2 screws securing the blank panel over Port B. Slide the **M-ACE** card into the slot and press it firmly into the mating connector. Secure the card in place using the 2 screws.

### **Fitting to iDR10 and iLive Surfaces**

The option card can be fitted into the Port A (MixRack or Surface) or Port B (MixRack only) slot in the Remote Audio 2 (RAB2) module. Systems fitted with the older Remote Audio module can be upgraded with the new RAB2 module.

**Note** The option port is not available on the T Series surfaces.

Make sure the System is switched off. Remove the 2 screws securing the blank panel over the port slot . Slide the **M-ACE** card into the slot and press it firmly into the mating connector. Secure the card in place using the 2 screws.

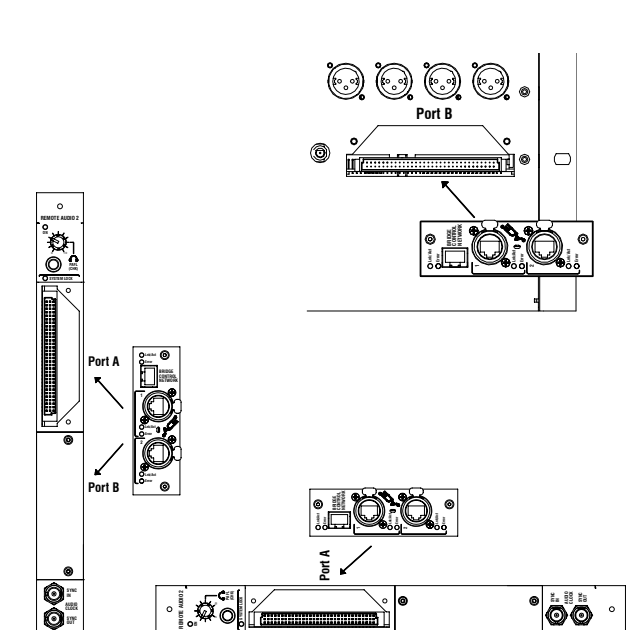

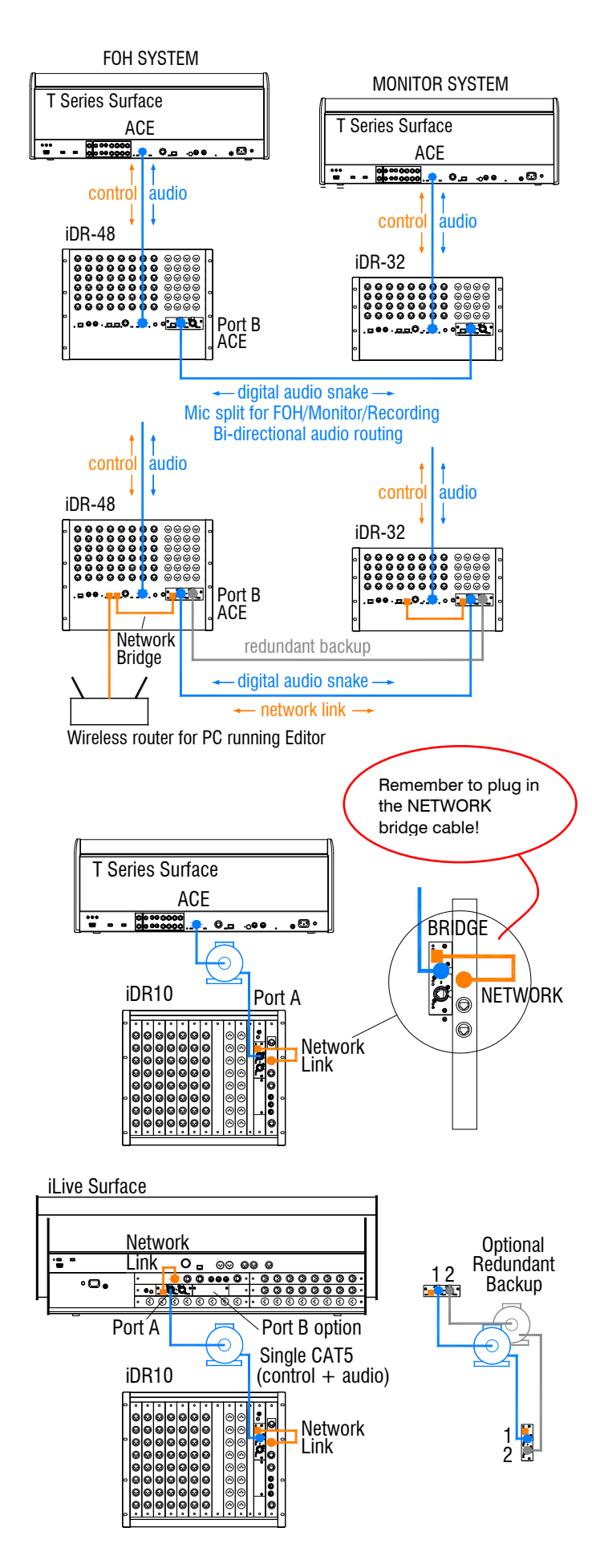

## **Linking MixRacks**

**Link audio between two systems** Use a single CAT5 cable to link up to 64 channels of audio in both directions between two systems. For example, create a digital mic splitter for a FOH/Monitor system or to another system for broadcast or recording. Signals such as talkback and inter-system communications can also be transported in either direction. Use the OUTPUTS screen Port B patchbay at either end to choose the signals to send via the link.

**Bridge Network control over the same cable** Use the short cables to link one of the NETWORK ports to the ACE Bridge socket at both ends. Use this if you want to put both systems on to the same TCP/IP network, for example for one laptop to access either system using two sessions of Editor.

**Tunnel another TCP/IP network through ACE** You can use the Bridge socket to transport a non-related 3<sup>rd</sup> party TCP/IP network such as a lighting or amplifier system controller. Make sure their IP addresses do not conflict with those of the iLive systems.

**Redundant backup cable** Use the second ACE port if you want to run a second CAT5 cable as a backup. Audio switches seamlessly between the two in the event of one cable becoming damaged or disconnected.

# **Surface to MixRack link**

ACE can be used to provide a simple, single cable point-to-point link between the Surface and MixRack transporting both the audio and control. The iDR-32, iDR-48 and T Series surfaces already have Port A ACE built in for this purpose. The iDR10 MixRack and standard iLive Surfaces can have the **M-ACE** option fitted to Port A to provide the single cable rack to surface link instead of the two cable network and EtherSound (or other networking standard) link.

**Note** To use the **M-ACE** option with the iDR10 and iLive surfaces make sure they have the **RAB2** Remote Audio 2 module fitted. Systems fitted with the earlier Remote Audio module may be upgraded to Rab2.

To combine the audio and network connection over the same CAT5 cable make sure you link one of the NETWORK ports to the ACE BRIDGE socket. Do this using the short CAT5 cable provided wherever the **M-ACE** card is fitted.

The iDR-32, iDR-48 and T Series surfaces bridge the network to ACE internally for their built-in ACE port.

**Redundant backup cable** Use the second ACE port if you want to run a second CAT5 cable as a backup between MixRack and Surface.

A&H part **AH7001** Standard 1.8m cable  $\Box$  $\Box$ 

A&H part **AH7000** 80m drum EtherFlex

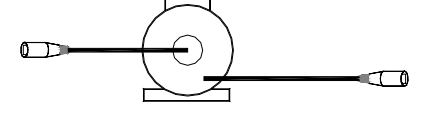

### **Cable and connectors**

ACE is compatible with CAT5e T568A and T568B twisted pair cable standards. For on the road reliability and protection choose a heavy duty touring grade cable type.

Maximum length  $= 120$ m (400 feet) depending on cable type. Most good quality CAT5 cables should work reliably to around 40m (130 feet). We do not guarantee that all cable types will work reliably at longer lengths.

Two cable types we have tested to 120m and recommend are:

Neutrik EtherFlex SFTP CAT5e (www.neutrik.com) Belden Cat Snake 1305a (www.belden.com)

A tour grade connector combination we recommend is the Neutrik Ethercon (XLR type locking shell) with Hirose RJ45 TM21P-88P (21) (www.hiroseconnectors.com)

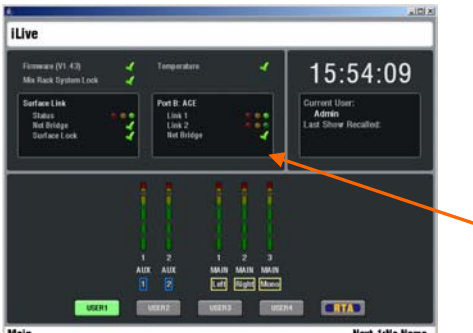

# **QUTPUTS**

### **Patching signals to/from Port B**

iLive recognises the type of the option cards fitted. Details are displayed on the Surface TouchScreen Status page.

**Status** Connection status is indicated. A green dot = no errors detected. Orange dot = 1x error, Red dot = more than 1x error during the last 3 minutes. A green tick  $=$  A TCP/IP network bridged to connect via the ACE cable has been detected. A red cross indicates errors associated with the bridge connection.

**Patching signals to Port B** Use the TouchScreen or Editor OUTPUTS screen Port B tab. You can assign one or a range of signals to the 64 ACE channels by choosing selections from the drop down menu. For a digital mic split it is typical to choose MixRack Inputs (the signal immediately after the preamp). Remember to touch Apply after making changes.

**Patching signals from Port B to the iLive** Source selections in several places within the iLive system are made using drop down menus. These include selection from the 64 ACE channels if the ACE card has been fitted to Port B. For example, you can patch ACE channels as sources to the mono or stereo IP channels, Mix Ext Inputs, Talkback or Ext Source to PAFL..

The input and output patching including Port B is archived within the Show memories and can be stored in the Scenes 'Patchbay' item.

This product complies with the European Electromagnetic Compatibility directives 89/336/EEC & 92/31/EEC.

Copyright© 2009 Allen & Heath Ltd. All rights reserved.

For further information refer to www.allen-heath.com

**NOTE:** Any changes or modifications to the equipment not approved by Allen & Heath could void the compliance of the equipment. Whilst we believe the information in these instructions to be reliable we do not assume responsibility for inaccuracies. We also reserve the right to make changes in the interest of further product development.